# *HARMONYS Flash - Innen*

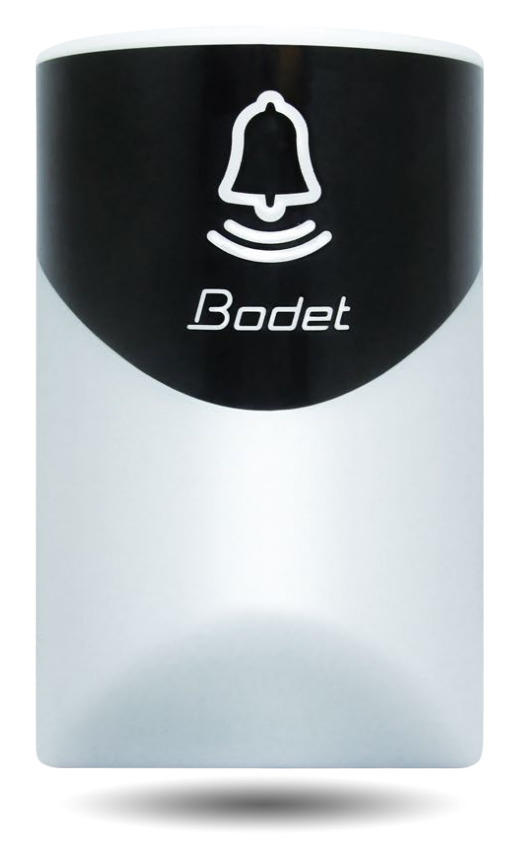

# *Installations- und Gebrauchsanleitung*

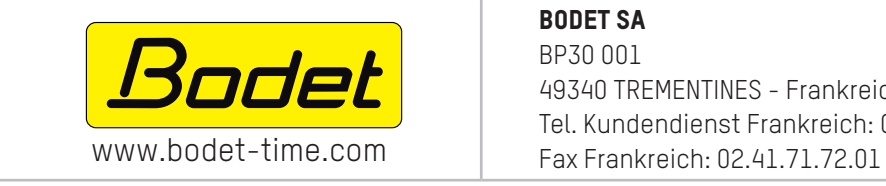

BODET SA BP30 001 49340 TREMENTINES - Frankreich Tel. Kundendienst Frankreich: 02.41.71.72.99

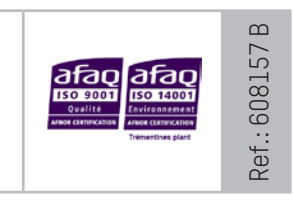

*Stellen Sie beim Empfang des Produkts sicher, dass es während des Transports nicht beschädigt wurde, andernfalls machen Sie dem Transporteur gegenüber einen Vorbehalt geltend.*

# **INHALTSVERZEICHNIS**

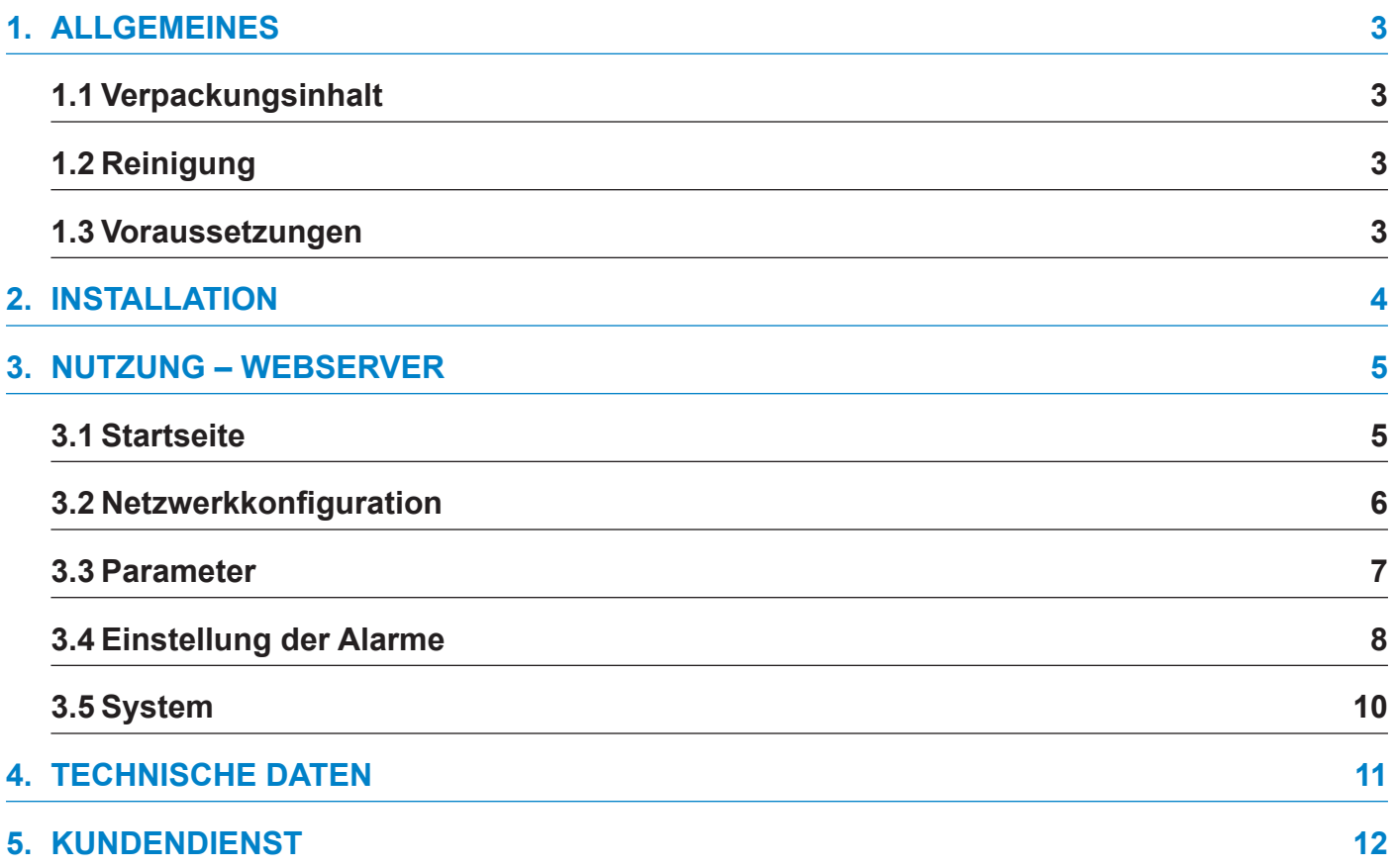

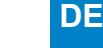

# **1. ALLGEMEINES**

Wir danken Ihnen dafür, dass Sie sich für das Gerät Harmonys Flash für den Innenbereich von BODET entschieden haben. Dieses Produkt wurde mit Sorgfalt auf Grundlage der Qualitätsstandards gemäß ISO9001 entwickelt, um Ihre Anforderungen bestmöglich zu erfüllen.

Wir empfehlen Ihnen, vor der Handhabung des Produktes diese Anleitung aufmerksam durchzulesen.

Bewahren Sie diese Anleitung während der gesamten Lebensdauer Ihres Produktes auf, um bei Bedarf stets darauf zurückgreifen zu können.

Jede nicht mit dieser Bedienungsanleitung übereinstimmende Verwendung kann irreversible Schäden verursachen und zum Erlöschen der Garantie führen.

Nicht vertragliche Daten. Das Unternehmen BODET behält sich das Recht vor, die Geräte ohne vorherige Ankündigung gewissen technischen, ästhetischen oder farblichen Änderungen zu unterziehen.

Diese Anleitung kann ohne vorherige Ankündigung geändert werden. Um die aktuellste Version dieser Dokumentation zu erhalten, beachten Sie bitte unsere Internet-Seite: www.bodet-time.com.

#### **1.1 Verpackungsinhalt**

Packen Sie das Produkt sorgfältig aus und überprüfen Sie den Inhalt der Verpackung. Die Referenznummer 907795 sollte Folgendes umfassen:

- ein Harmonys-Flash-Gerät für den Innenbereich,
- eine Schnellstartanleitung.

#### **1.2 Reinigung**

Benutzen Sie ein antistatisches Produkt.

Verwenden Sie keinen Alkohol, kein Aceton oder andere Lösungsmittel, die das Produkt beschädigen könnten.

#### **1.3 Voraussetzungen**

Für die Inbetriebnahme dieser Produkte ist die SIGMA-Software zu installieren (auf CD-Rom mit Ihrer Hauptuhr geliefert). Um die aktuellste Software-Version zu erhalten, wenden Sie sich an unsere Kundenbetreuung, die Ihnen die Download-Links weiterleiten wird. Sie erreichen sie per E-Mail unter folgender Adresse: export@bodet-timesport.com.

**Um die Kompatibilität der Geräte und die zu installierende Softwareversion mit unserer Kundenbetreuung zu prüfen, halten Sie die Software-Version der Hauptuhr bereit.**

**Der Netzwerkanschluss, mit dem der Harmonys-Melder verbunden wird, muss über PoE verfügen (über einen PoE-Switch oder einen PoE-Injektor). Vergewissern Sie sich, dass die Leistung Ihres Switchs bzw. Injektors ausreichend ist, um Ihr Produkt zu versorgen.**

## **2. INSTALLATION**

Den Platz für das Harmonys-Flash-Gerät festlegen und dabei auf die Nähe zum Netzwerkkabel achten.

Das Gehäuse von Harmonys Flash mit Hilfe eines flachen Schraubenziehers öffnen.

- 1- Den Schraubenzieher unter dem Produkt im dafür vorgesehenen Zwischenraum ansetzen (1).
- 2- Die Abdeckung mit einer hebelnden Bewegung nach oben abnehmen und dabei auf der Befestigungsplatte abstützen (2).

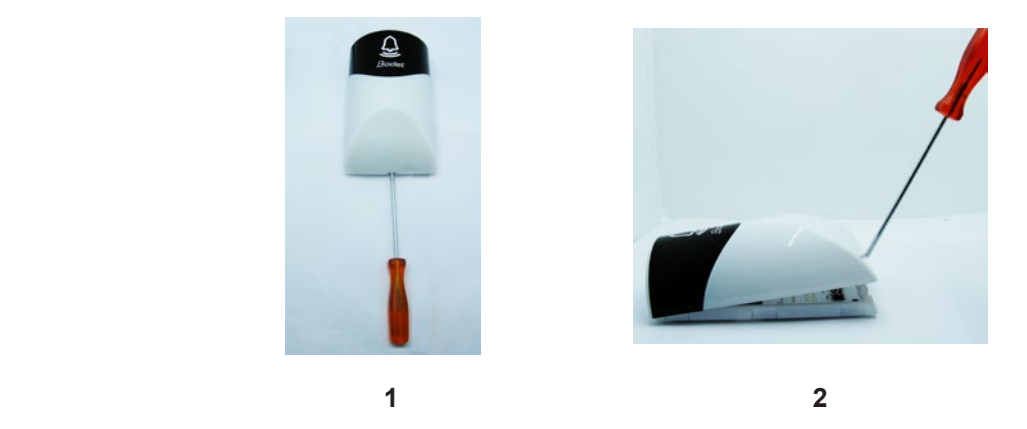

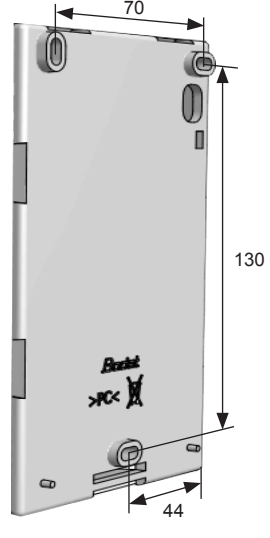

 **Den Schraubenzieher nicht weiter als 1 cm in den Spalt schieben, um eine Beschädigung der Elektronikplatine zu verhindern.** 

- 3- Die Frontseite vorsichtig abnehmen.
- 4-Das Harmonys-Flash-Gerät mit Hilfe der 3 Befestigungsschrauben an seinem Platz anbringen.
- 5- Darauf achten, dass das Harmonys-Flash-Gerät gut an der Wand anliegt.
- 6- Das Ethernet RJ-45-Kabel anschließen und anschließend die Frontseite wieder anclipsen.

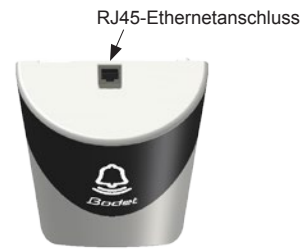

#### **Lichtsequenzen**

> Normaler Modus:

Grünes Blinklicht (200 ms) – Weißes Blinklicht (200 ms) – Grünes Blinklicht (900 ms) – Weißes Blinklicht (200 ms)

- Dauer: 10 Sekunden.
- > Alarm-Modus: Rotes Blinklicht (250 ms) – Weißes Blinklicht (250 ms) – … Dauer: Wiederholung über die gesamte Dauer des Alarms
- > Lokalisierungs-Modus (Sigma-Software): Weißes Blinklicht (500 ms) – aus (500 ms) – … Dauer: Wiederholung übe die gesamte Dauer der Lokalisierung
- > Test-Modus (Betätigung der Test-Taste): Weißes Blinklicht (500 ms) – Rotes Blinklicht (500 ms) – Grünes Blinklicht (500 ms) Dauer: Zyklus wird einmal durchgeführt
- > Modus Repeater-Fehler: Zyklus mit roten Blinklichtern.

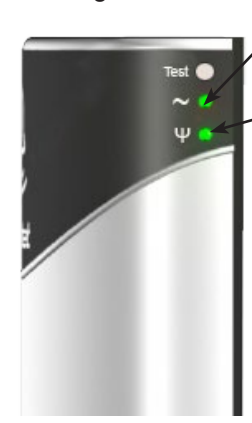

eingeschaltet: Netzteil OK ausgeschaltet: kein Netzteil.

Grün (schnell Blinken): Netzwerksuche. Grün (langsam Blinken): an das Netzwerk angeschlossen Rot (langsam Blinken): Verlust oder Ausfall der Netzwerkverbindung

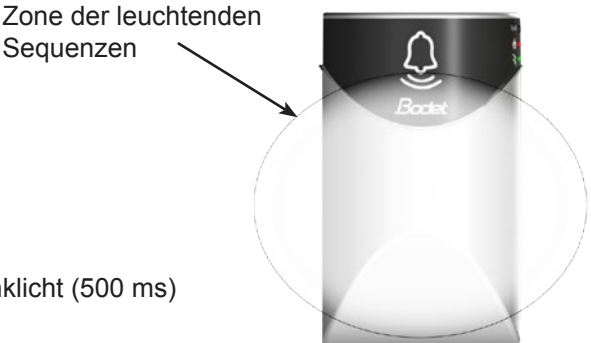

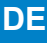

### **3. NUTZUNG - WEBSERVER**

Um auf die Webschnittstelle zuzugreifen, gibt es zwei Möglichkeiten:

- 1- Öffnen Sie eine Seite Ihres Internetbrowsers und geben Sie dann in der Suchleiste die IP-Adresse des in Ihrem Netzwerk vorhandenen Produkts ein (z. B.: 192.0.1.128).
- 2- Die Sigma-Software verwenden*,* im Menü **Konfiguration > IP-Geräte > Reiter Harmonys Flash** klicken Sie auf die Schaltfläche **Zugang Webserver**, um den Webserver zu öffnen (die Anleitung der Software beachten, 607726).

Die SIGMA-Software ermöglicht Folgendes:

- Orten der aktuell im Netzwerk vorhandenen Ausrüstungsgegenstände,
- Einstellen jedes Ausrüstungsgegenstandes (unabhängig voneinander oder Kopieren der Parameter eines Ausrüstungsgegenstandes zu einer Gruppe von Ausrüstungsgegenständen),
- Aktualisierung der Software-Version der Ausrüstung.

#### **3.1 Startseite**

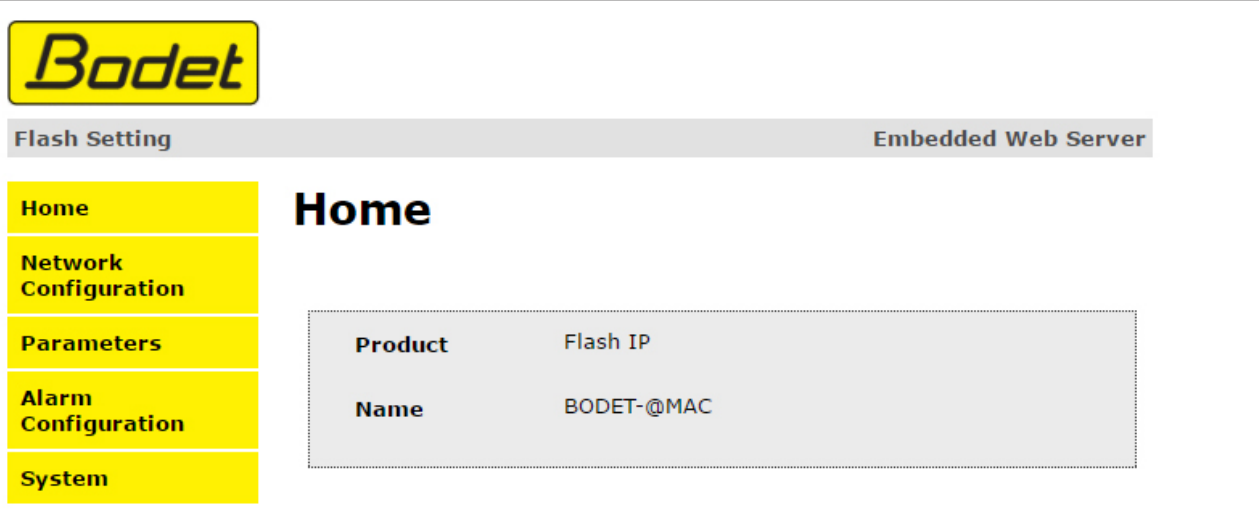

Auf der Homepage werden die folgenden allgemeinen Informationen zusammengefasst:

- **Produkt**: Produktart.
- Name: BODET + @MAC. @MAC ist die MAC-Adresse des Produkts, sie ist von Produkt zu Produkt verschieden und entspricht der MAC-Adresse, die auf dem Kennzeichnungsetikett des Produkts bei seiner Installation abgelesen wurde. Die MAC-Adresse kann im Menü **Netzwerkkonfiguration** geändert werden. Dieser Standard-Wert erlaubt es, das Produkt bei der Inbetriebnahme im Netz zu finden.

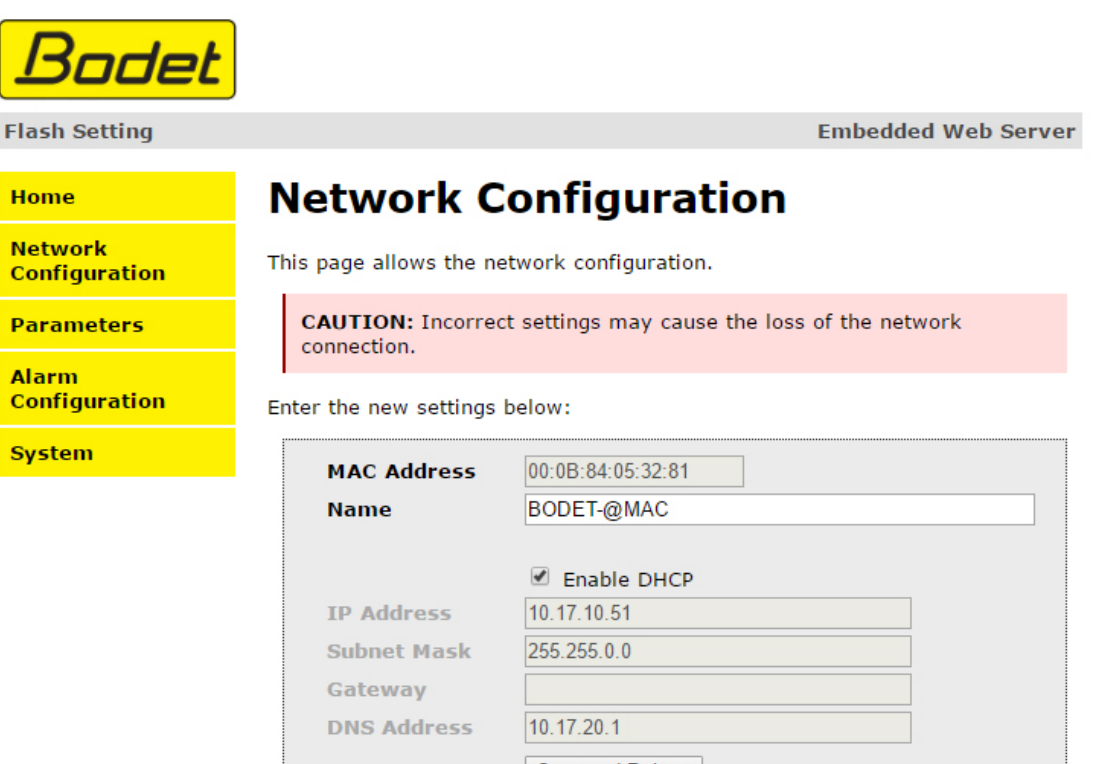

Auf dieser Seite kann das Gerät wie folgt im Netzwerk konfiguriert werden:

- **MAC**-**Adresse**: Dabei handelt es sich um die MAC-Adresse des Geräts. Diese Adresse ist einmalig für jedes Produkt. Diese Nummer ist auf einem Etikett auf der Rückseite von Bodet-Geräten angegeben.
- **Name**: Produktname + MAC-Adresse (standardmäßig). Es wird empfohlen, den Platz des Geräts in den Produktnamen zu setzen. Beispiel: Flash\_Startseite.
- **DHCP**-Checkbox: ermöglicht die automatische Definition der IP-Parameter des Produkts im Netzwerk (für den Fall, dass ein DHCP-Server im Netzwerk vorhanden ist).
- Wenn die Checkbox nicht aktiviert ist, sind die folgenden Parameter veränderbar:
- **IP-Adresse**: ermöglicht die manuelle Festlegung der IP-Adresse des Produkts.
- **Maske**: Die Maske des Subnetzes ermöglicht die Verbindung eines Bedienkastens mit dem lokalen Netzwerk.
- **Gateway**: Der Gateway ermöglicht die Verlinkung des Ausrüstungsgegenstandes mit zwei Computernetzen.
- **DNS-Adresse**: Adresse, mit der man einen Produktnamen einer IP-Adresse zuordnen kann. So kann statt der IP-Adresse eine vom Nutzer festgelegte Nummer oder Appellation im Internetbrowser eingegeben werden. Beispiel: www.bodet.com ist leichter zu merken als 172.17.10.88.

Die Schaltfläche **OK und Neustart** ermöglicht die Speicherung der geänderten Daten in dem betreffenden Bedienkasten und den anschließenden Neustart.

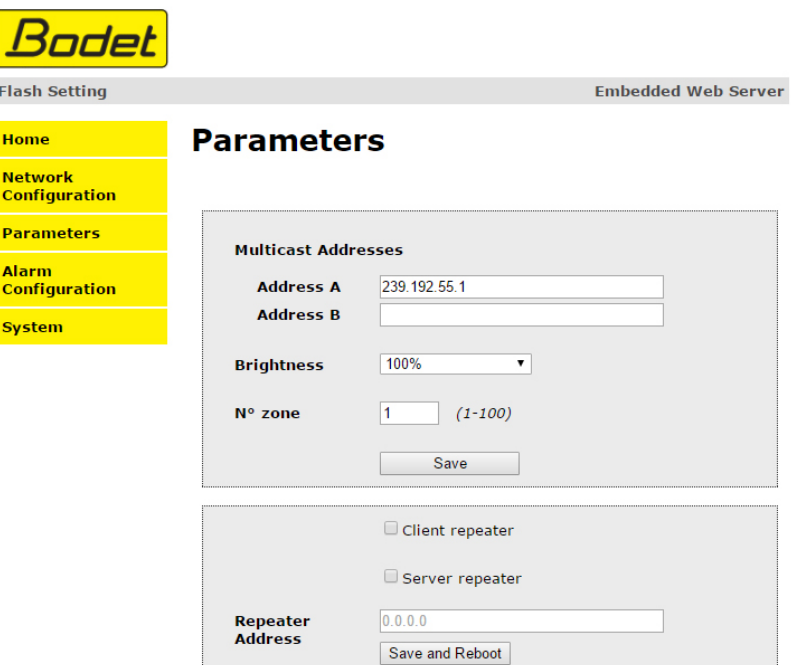

Auf dieser Seite können die Betriebsparameter des Geräts wie folgt konfiguriert werden:

- **Multicast-Adressen (Adresse A und B)**: Multicast-Adressen zum Senden von Befehlen für das Blinklicht (Standard: A=239.192.55.1, B = blank).
- **Leuchtstärke**: Einstellung der Leuchtstärke auf 4 Stufen (25 %, 50 %, 75 % und 100 %) entsprechend des Ortes, an dem das Produkt installiert wurde (starke oder geringe Sonneneinstrahlung usw.).
- **Nummer des Bereichs**: Ermöglicht die Definition der Nummer des Bereichs, in dem sich das Produkt befindet.
- **Repeater Client/Server (Checkbox)**: Im Fall der Installation eines komplexen Netzwerkes mit einer oder mehreren von einander entfernten Stätten muss man eventuell Netzwerk-Gateway-Knoten einbauen. Dazu muss man die Repeater definieren, welche die Informationen von einem Netzwerk zum anderen leiten. Bei jedem Paar wird ein Melder als Server und der andere als Client definiert. Es wird empfohlen, ist jedoch keineswegs obligatorisch, die Server-Repeater im Netzwerk zu platzieren, in dem sich auch die Sigma (und das Mikrofon) befindet.
- **Repeater-Adresse**: Ermöglicht es, Auskunft über die Netzwerkadresse des anderen Melders des Paares als Repeater zu geben.

Die Schaltflächen **OK** und **OK und Neustart** ermöglichen die Speicherung der geänderten Daten im entsprechenden Gerät und anschließend dessen Neustart.

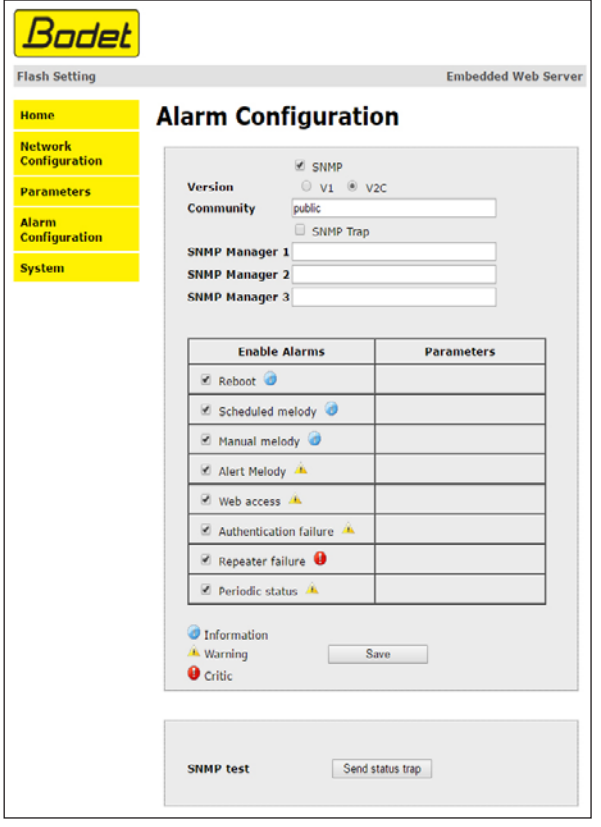

Auf dieser Seite können die Überwachung des Produkts aktiviert und die zu übertragenden Informationen sowie der Zielserver festgelegt werden. Man kann den oder die Parameter auswählen, die als Alarme bestimmt werden, und diese konfigurieren.

Im Folgenden finden Sie die Beschreibung der angezeigten Informationen:

- **• Checkbox SNMP**: ermöglicht die Aktivierung (oder nicht) des SNMP-Protokolls.
- **• Version**: Wahl der Version des SNMP-Protokolls.
- **• Checkbox Enable SNMP Trap**: ermöglicht die Aktivierung (oder nicht) der automatischen Zustellung von Fehlermeldungen an den/die SNMP-Manager.
- **• SNMP-Manager 1/2/3**: IP-Adressen der Server, die die Alarme der Produkte erhalten. Die Redundanz der SNMP-Manager ermöglicht eine höhere Zuverlässigkeit der Alarm-Rückmeldungen.
- **• Community**: Vom Nutzer festgelegter Bestand oder Bereich von Harmonys Flash. Es ist unerlässlich, allen Harmonys-Flash-Geräten des Netzwerks denselben "Community"-Namen zu geben.
- **• Neustart**: Über diesen Parameter wird ein Alarm ausgelöst, wenn ein Nutzer das Gerät neu startet.
- **Programmierte Melodie**: Über diesen Parameter wird ein Alarm ausgelöst, wenn eine programmierte Melodie gespielt wird.
- **• Manuelle Melodie**: Über diesen Parameter wird ein Alarm ausgelöst, wenn eine Melodie manuell gespielt wird.
- **• Warn-Melodie**: Über diesen Parameter wird ein Alarm ausgelöst, wenn eine Warn-Melodie gespielt wird.
- **• Web-Zugang**: Über diesen Parameter wird ein Alarm ausgelöst, sobald sich ein Benutzer mit dem Webserver der Uhr verbindet.
- **• Fehlerhafte Identifikation**: Über diesen Parameter wird ein Alarm ausgelöst, sobald ein Benutzer eine fehlerhafte Identifikation des Webservers der Uhr vornimmt.
- **• Repeater-Problem**: Über diesen Parameter wird ein Alarm ausgelöst, wenn eine Störung am Repeater auftritt.
- **• Periodischer Status**: Das Produkt informiert darüber, dass es noch immer funktionstüchtig ist. Diese Überprüfung kann daher in einem Zeitzyklus erfolgen.

**Information**: Informationen über den normalen Betrieb des Geräts oder Informationen über (**kleinere**) Abnormitäten, die weitergeleitet werden, aber nicht unbedingt den Besuch eines Wartungstechnikers erforderlich machen, um die Störung zu beheben.

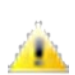

**Warnung**: Die weitergeleiteten Fehler oder Störungen sind **wichtig** und machen den Besuch eines Wartungstechnikers erforderlich, um die Störung oder Alarmauslösung zu beheben, wenn eine Warn-Melodie gespielt wird.

**Critic**: Die eingehenden/weitergeleiteten Daten sind **wichtig** und erfordern das Eingreifen eines Wartungstechnikers, um die Störung zu beheben.

Mit der Schaltfläche *OK* können die vorgenommenen Konfigurationen gespeichert werden.

Mit der Schaltfläche *Trap Status* kann an alle konfigurierten SNMP-Manager ein Trap-Status gesendet werden, um die richtige Einstellung für die Überwachung zu überprüfen (sicherstellen, dass Sie auf *OK* geklickt haben, um die Konfigurationen zu speichern).

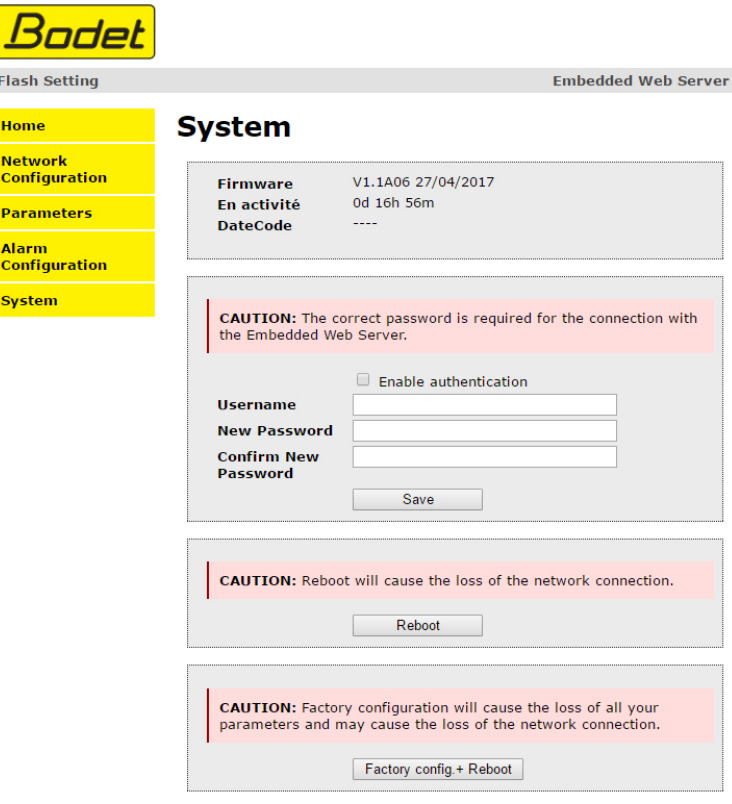

Diese Seite ist wie folgt in vier Teile aufgeteilt:

- **1. Teil**: Präsentation der Programmversion (Firmware) wie auch der Funktionsdauer seit dem letzten Einschalten der Netzspannung am Bedienkasten.
- **2. Teil**: Eine Präventionsnachricht zeigt an, dass es nach der Festlegung unerlässlich ist, das richtige Passwort zu verwenden, um die Verbindung zum Webserver herzustellen. Um einen Benutzernamen und ein Passwort (höchstens 16 Zeichen) zu speichern, müssen die Informationen in die hierfür vorgesehenen Felder eingegeben werden. Über die **OK**-Schaltfläche können Sie Ihren neuen Benutzernamen und das zugehörige Passwort speichern.
- **3. Teil**: Ein Warnhinweis macht Sie darauf aufmerksam, dass ein Neustart der Ausrüstung zu einer zeitweisen Unterbrechung der Netzwerkverbindung führen wird. Die Schaltfläche **Neustart** startet das Produkt neu.
- **4. Teil**: Ein Warnhinweis macht Sie darauf aufmerksam, dass ein Neustart mit Werkseinstellungen zum Löschen aller Ihrer benutzerdefinierten Einstellungen führt und dass die Netzwerkverbindung der Ausrüstung unterbrochen werden kann, sofern das Netzwerk nicht über einen DHCP-Server verfügt. Die Schaltfläche **Werkseinst. und Neustart** startet das Produkt mit den Werkseinstellungen neu.

# **4. TECHNISCHE DATEN**

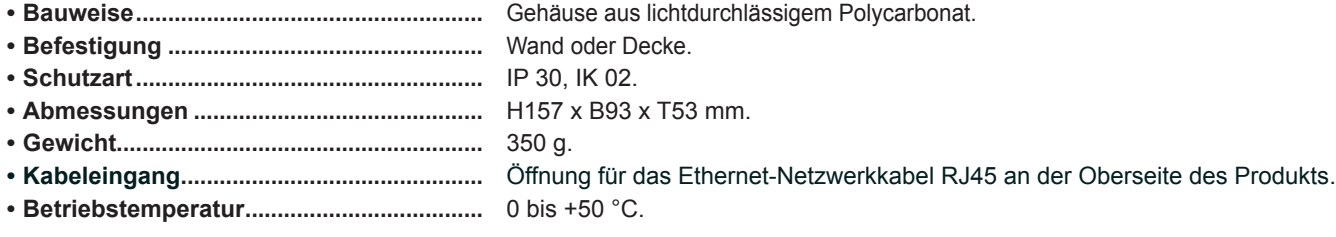

- **• Stromversorgung ........................................** POE.
- **• Maximalverbrauch ......................................** 7 W.
- **• Maximale Leuchtstärke..............................** 60 Candela/m² (weiß).
- **• Elektrische Isolierung ................................** Klasse III.

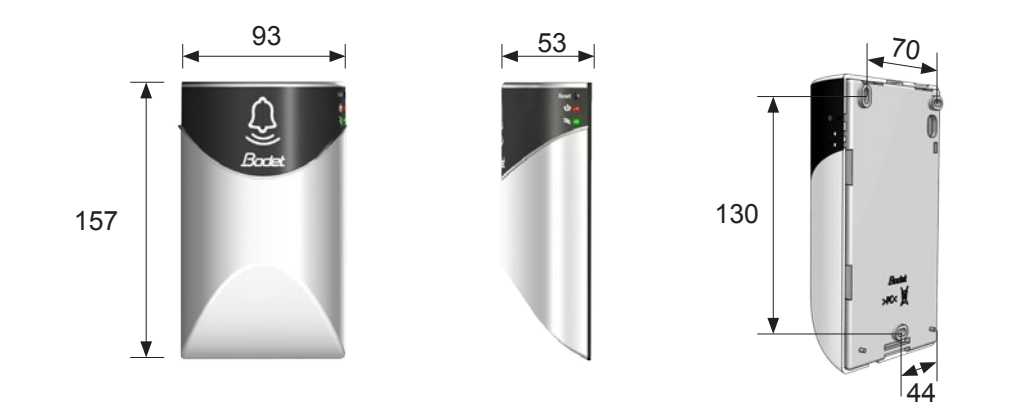

# **5. KUNDENDIENST**

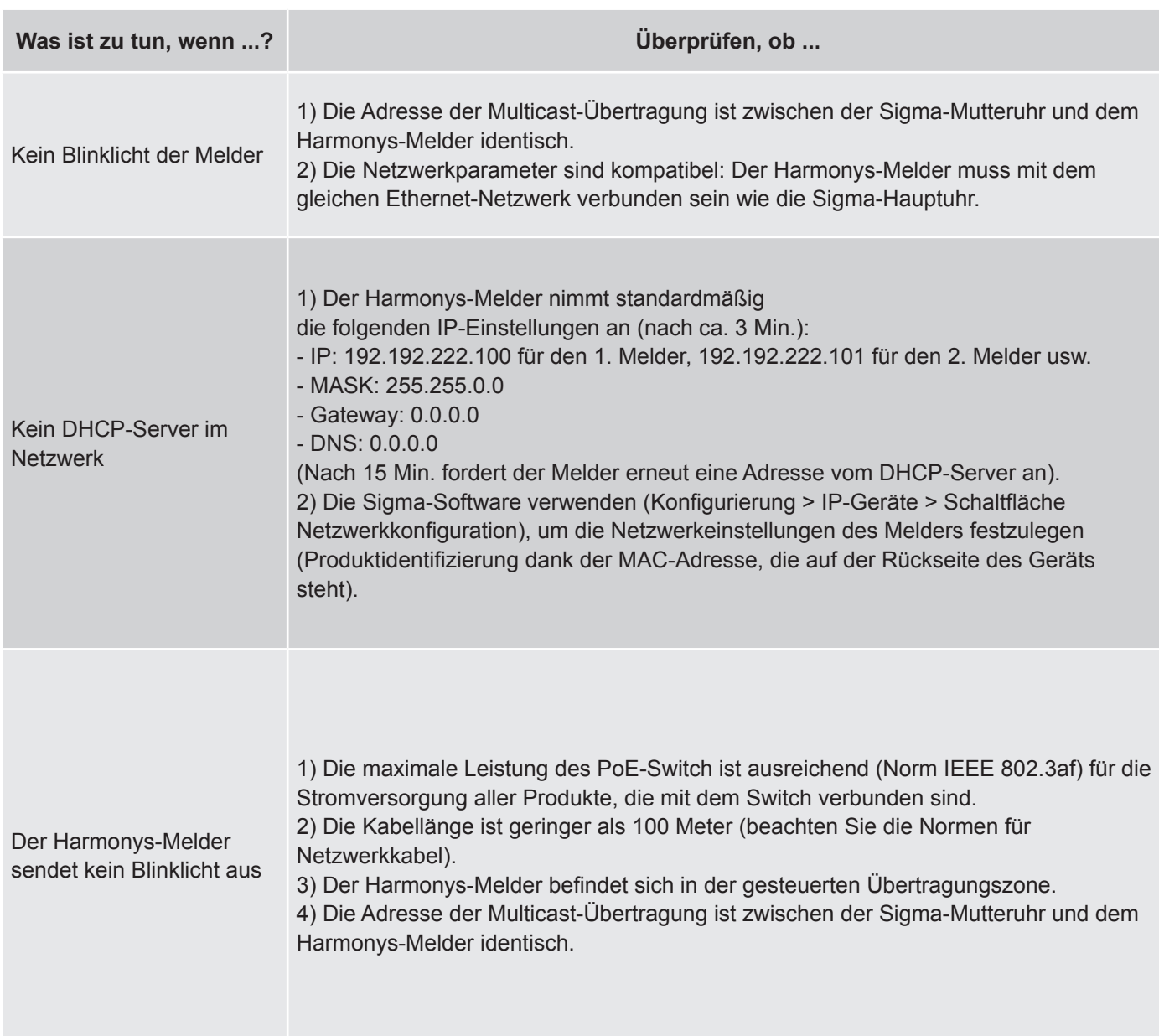